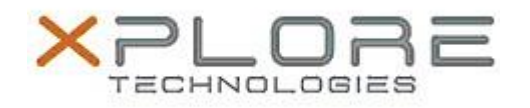

## Xplore Technologies Software Release Note

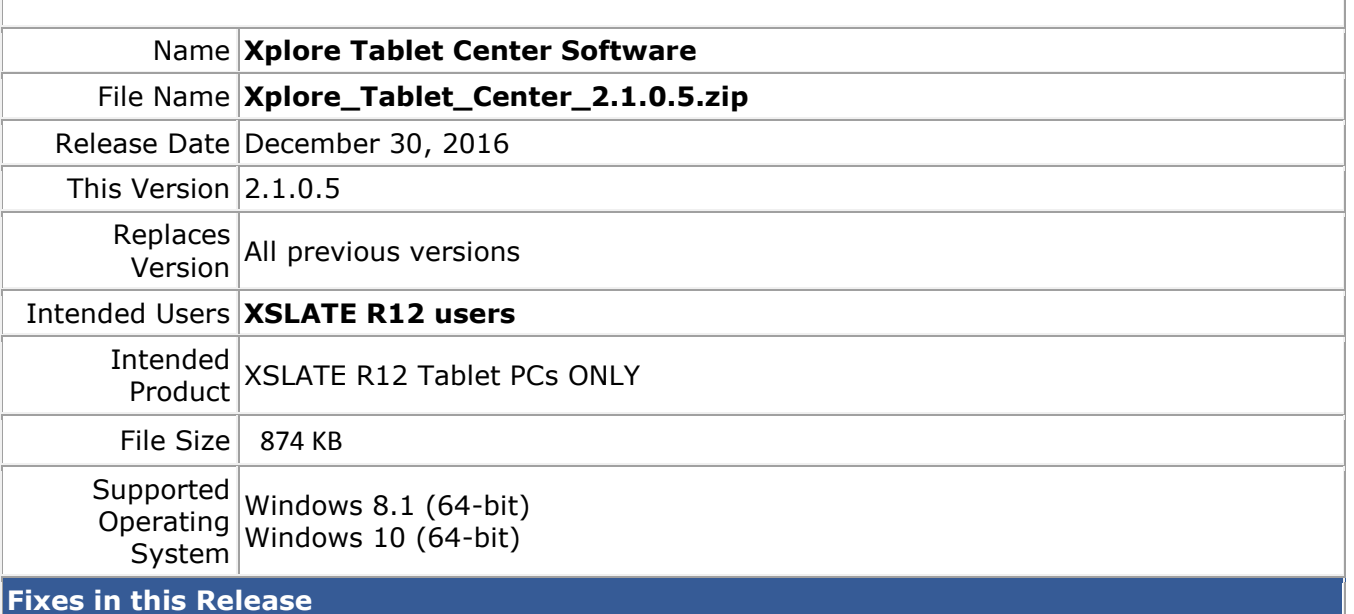

 $N/A$ 

## **What's New in this Release**

Initital release

**Installation and Configuration Instructions**

## **To install the Tablet Center Software 2.1.0.5 update, perform the following steps**:

- 1. Download the update and save to the directory location of your choice.
- 2. **Uninstall** any previously installed **xTabCtr** through **Control Panel Programs and Features**
- 3. Unzip the file to a location on your local drive.
- 4. Double-click the installer (xTabCtrSetup.exe) and follow the prompts.

## **Licensing**

Refer to your applicable end-user licensing agreement for usage terms.